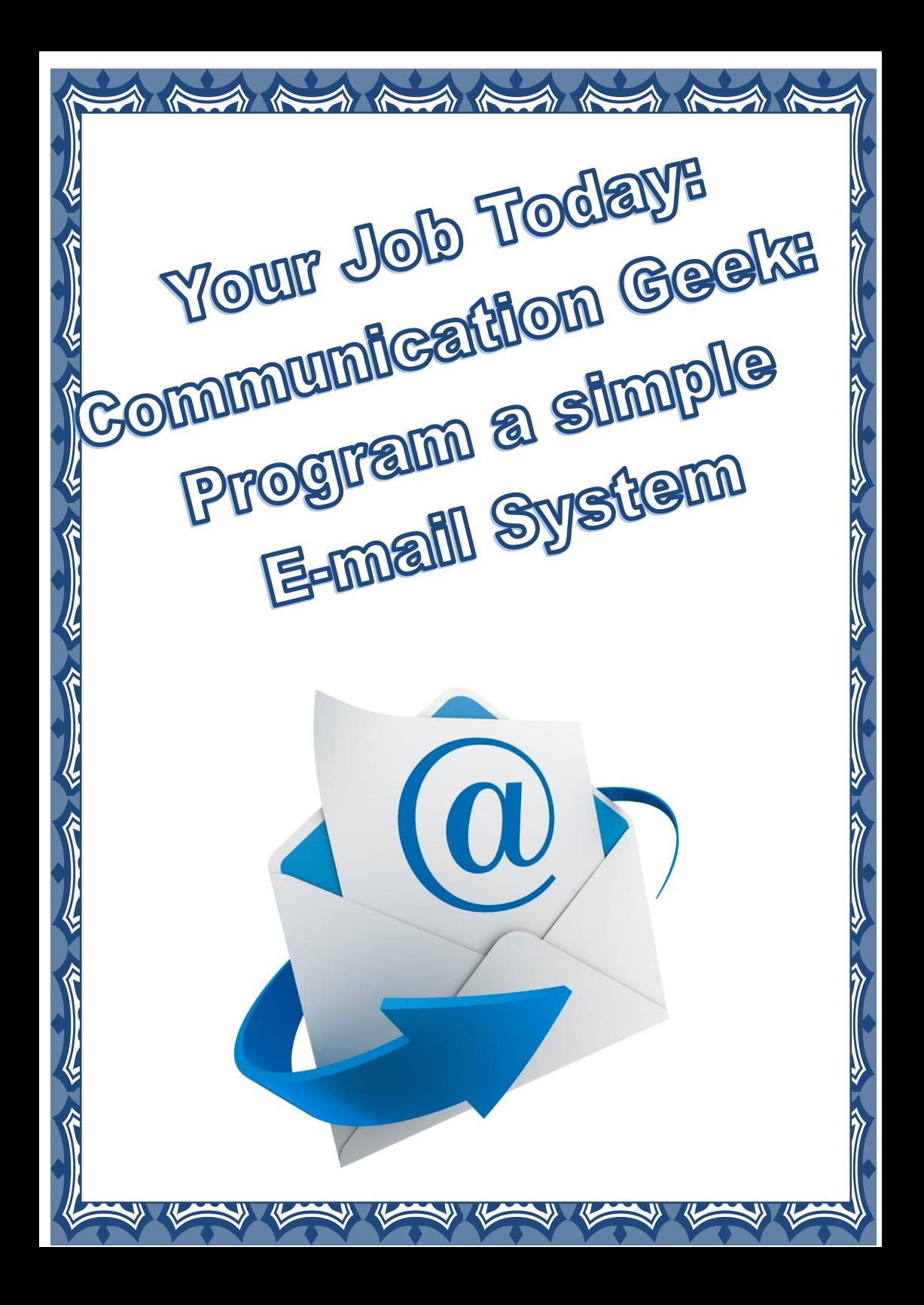

Today you are going to create a simple Email system. This will use a **Gmail account** that you will need to sign up for first— Log on and sign up:

 $\blacktriangleright$  in  $\blacktriangleright$ 

 $\rightarrow$ 

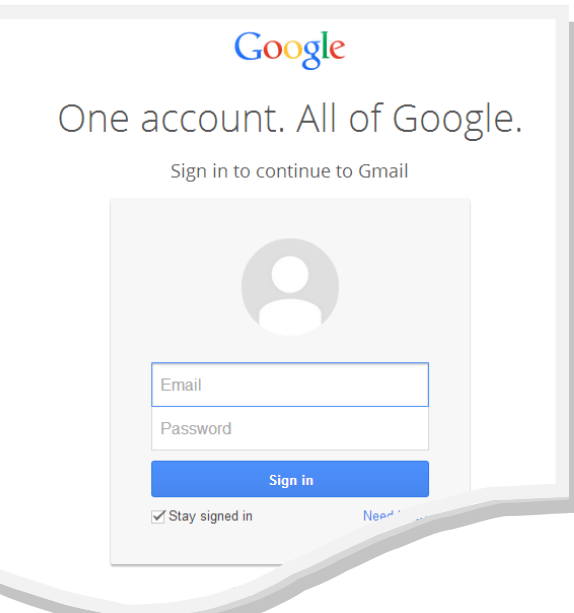

Next step is to boot up the Raspberry Pi and load IDLE to create your Python program.

The program uses Python's **smtplib**.

The **smtp library**, **S**imple **M**ail **T**ransfer **P**rotocol controls the sending and receiving of the emails.

## **Load Python and enter the following code:**

 $\rightarrow$ 

import smtplib #This is Gmail's Email server details server = smtplib.SMTP('smtp.gmail.com', 587) #Identifies the features of the email server server.ehlo() #A method of upgrading plain text connection to an encrypted one server.starttls() #Identifies the features of the email server server.ehlo() #message is the variable where you enter the content of you email message = "*Enter your message here*" #Use server.login to log into Gmail's server.login("*your\_email\_address\_here*", "*your\_password\_here*") #Use server.sendmail to send the Email server.sendmail("*your\_email\_address\_here*", "*their\_adresss*", message)

- Well done you have created the code, now test it
- Send a test email to check the code
- Did it work? Debug as required

## **Extension Activities:**

K

1) Add a line of code to create a variable that will allow the user to enter any message

 $\theta$  and  $\theta$ 

- 2) Add a line of code to create a variable that will allow the user to enter any email address and send to any user
- 3) Use the **time.sleep()** code to delay the message being sent
- 4) Create a definition / function for the whole program
- 5) Create a variable for storing the email addresses of recipient so that you can email by entering their nickname and not their whole email address.

Well done ,

Good Job!